## Making Your Course Visible to Students & Setting the Course Start Date

By default, your course is not visible to students. This allows you to work in the Moodle shell setting up your class without students seeing your development process or attempting to work ahead before the beginning of the term. There are two controls in Moodle that are relevant to this and you'll want to utilize; the "Course Start Date" setting and the "Course Visibility" settings.

## Course Visibility

The course visibility setting does two things. First, it determines whether a course appears in the student's list of courses. Second, it controls access to the course. If the course visibility is set to "Hide", then only teachers and other's with access will be able to see the course. If, however, you set the course visibility to "Show" students are able to see the course in their list of courses. So, if you've received an email from a student saying that they're registered for your course, but it's not showing up in their list of courses, this is why.

## Course Start Date

The course start date setting is not necessary, though it could be important, and I recommend setting this to the first day of classes for the semester, if not a day or two before because this setting controls whether or not activity logs are kept for student's activity in the course.

## The Settings

To set each of these settings, log into Moodle and navigate into the course you're working in. At the top right, select the gear icon, and then "Edit settings".

**ö** -Edit settings Turn editing on Course completion T Filters Gradebook setup E Legacy outcomes 1 Import ← Reset Content market Open Grader Open Reports Open Reports (Experimental) - Personalized Learning Designer Ø More... --- --- ---

Once you do, you'll see the setting for both "Course visibility" and "Course start date" at the top under "General" settings.

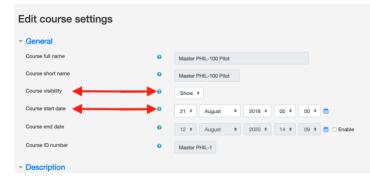